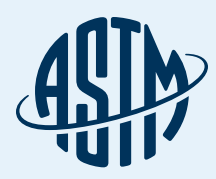

# ASTM COMPASS®

#### Seu portal de normas, testes, aprendizado e muito mais

#### Guia de Referência Rápida

Obrigado por assinar o ASTM Compass® — uma solução fácil de usar para acessar, gerenciar e compartilhar informações técnicas em toda a organização.

Combinando normas comprovadas da indústria e publicações técnicas com ferramentas de gerenciamento intuitivas, o ASTM Compass permite que você lide com o trabalho crítico com maior experiência, velocidade e eficiência.

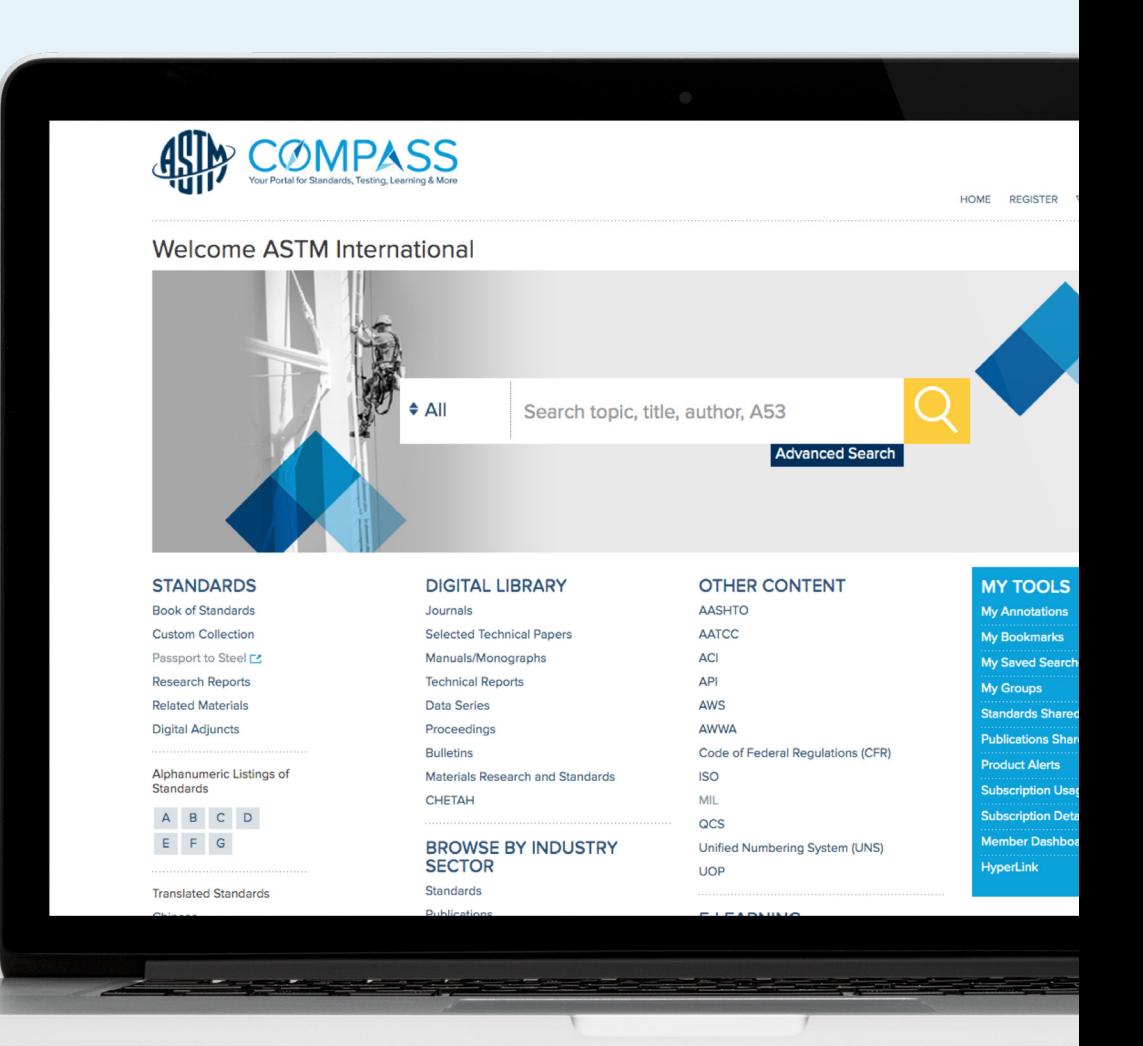

compass.astm.org

## Índice

- 3 Acessando o ASTM Compass®
- 5 Usando a Biblioteca Digital ASTM
- 7 Pesquisando por conteúdo e usando a pesquisa refinada
- 10 Localizando normas históricas ou revogadas
- 11 Baixando uma norma
- 12 Visualização on-line de normas
- 13 Comparando alterações entre versões ativas e anteriores de normas
- 14 Criando uma anotação. Compartilhando uma anotação com uma pessoa ou grupo
- 15 Vídeos
- 17 Criando um grupo e compartilhando normas
- 20 Configurando alertas
- 21 Acompanhando normas
- 22 E-learning
- 23 Suporte

### Acessando o ASTM Compass®

#### Reconhecimento de IP

Com o reconhecimento de IP, nosso servidor reconhece os usuários que acessam o site pelo endereço IP e permite a passagem direta. Você nos fornece o endereço IP ou os intervalos dos locais licenciados.

Acesse compass.astm.org

#### Aplicação personalizada

A ASTM pode fornecer uma solução de aplicação simples que é integrada a uma página da intranet corporativa (ou a um site não acessível ao público). O link acessa uma página HTML e redireciona o usuário para a página inicial da sua empresa. Fornecemos a aplicação para ser armazenada em sua intranet em um local (URL) que você especificar previamente. A aplicação enviará o usuário ao ASTM Compass, verificará as credenciais e fornecerá acesso às assinaturas.

Não é necessário fornecer endereços IP; nenhuma configuração ou software é necessário nos computadores dos usuários finais (com base no JavaScript, que é uma tecnologia da web padrão pré-instalada em todos os navegadores).

#### Autenticação única (Single Sign On - SSO)

Através dos Serviços de Federação do Active Directory (ADFS), Microsoft AZURE, Shibboleth, e Open Athens. A ASTM pode se conectar a qualquer configuração que use SAML. Esse tipo de acesso fornece ao usuário uma experiência unificada e permite que sua organização controle quais usuários podem logar na assinatura. A ASTM fornece às organizações um link direto para sua página de SSO. Aqui, um usuário pode logar com suas credenciais de rede. Depois que o usuário logar na organização, ele estará automaticamente registrado/conectado no Compass.

Essa opção funciona melhor para organizações que possuem configurações de SSO por meio do ADFS ou AZURE. As organizações que usam configurações fora desses dois

serviços ainda podem ser configuradas no Compass e devem entrar em contato com o departamento de TI em **vruiz@astm.org.**

#### Acessando o ASTM Compass®

Crie uma conta ou use suas informações de login ASTM existentes. Altere o idioma da página inicial e da página de resultados de pesquisa, escolhendo em uma lista suspensa intitulada Idiomas. Note que isso não traduz os documentos técnicos para o idioma escolhido – apenas a navegação.

> ASTM e outros conteúdos em seus documentos internos.

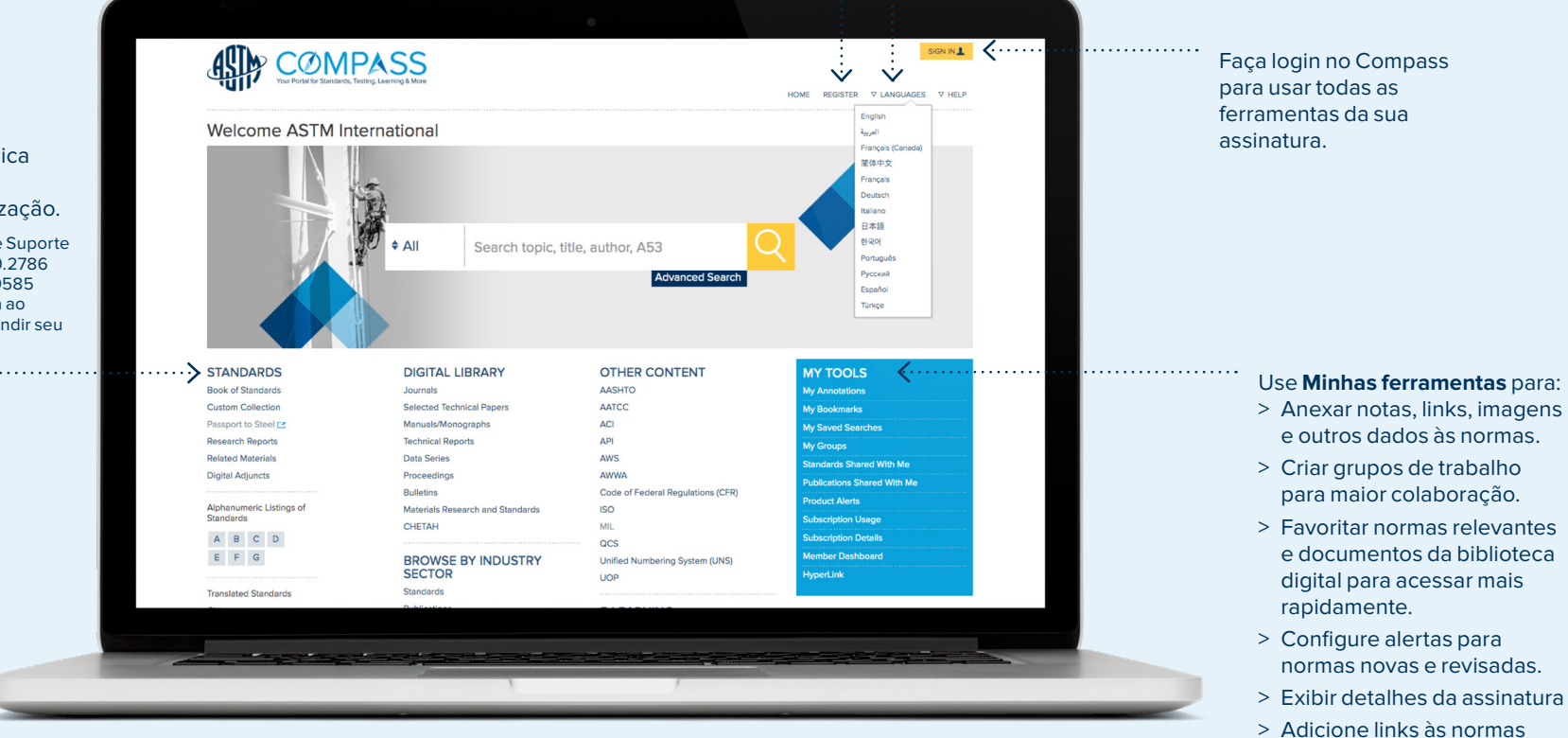

O conteúdo realçado indica o que está disponível na assinatura da sua organização.

Entre em contato com Vendas e Suporte Interno da ASTM em +1.877.909.2786 (EUA e Canadá) ou +1.610.832.9585 (Internacional) e faça referência ao número da sua conta para expandir seu conteúdo do Compass.

### Usando a Biblioteca Digital ASTM

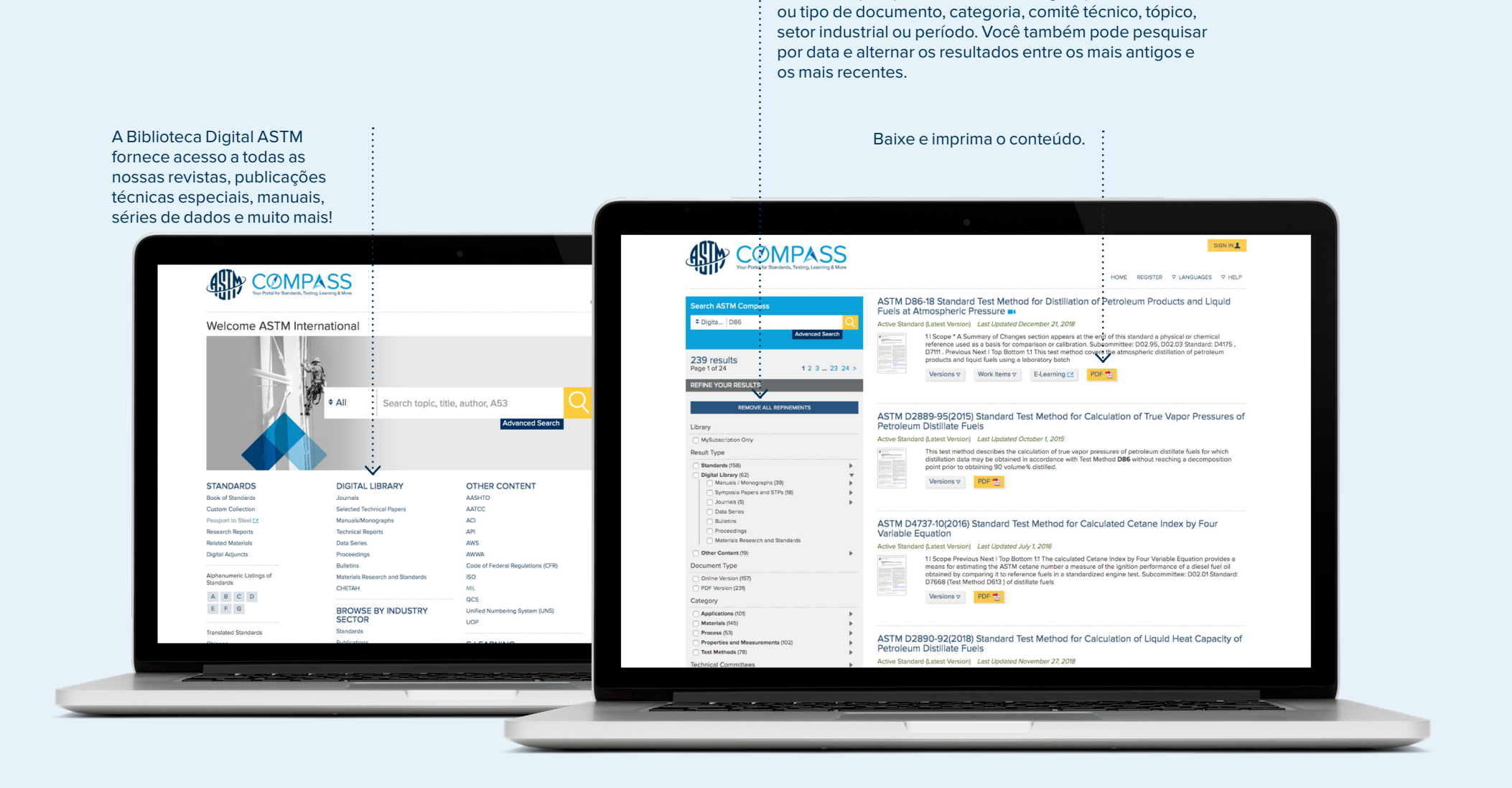

Refine sua pesquisa na Biblioteca Digital por resultado

#### Usando a Biblioteca Digital ASTM

Todo o conteúdo da Biblioteca Digital, como revistas, etc., pode ser baixado e impresso.

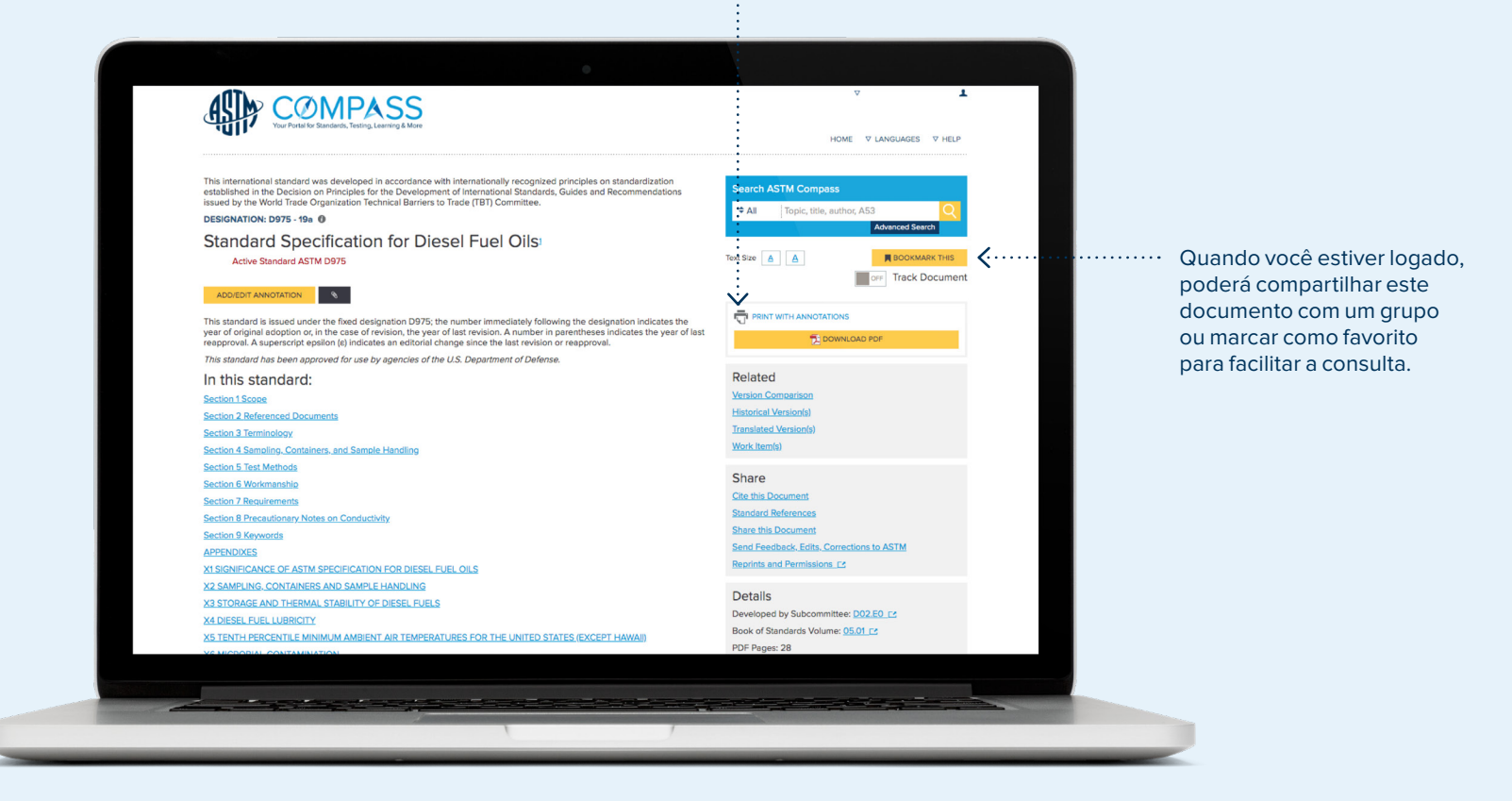

#### Buscando conteúdo e usando a pesquisa refinada Buscando no ASTM Compass®

Você pode restringir sua pesquisa apenas a normas, Biblioteca Digital, outro conteúdo ou apenas em sua assinatura.

Você pode adicionar uma palavrachave ou designação da norma à caixa de pesquisa principal.

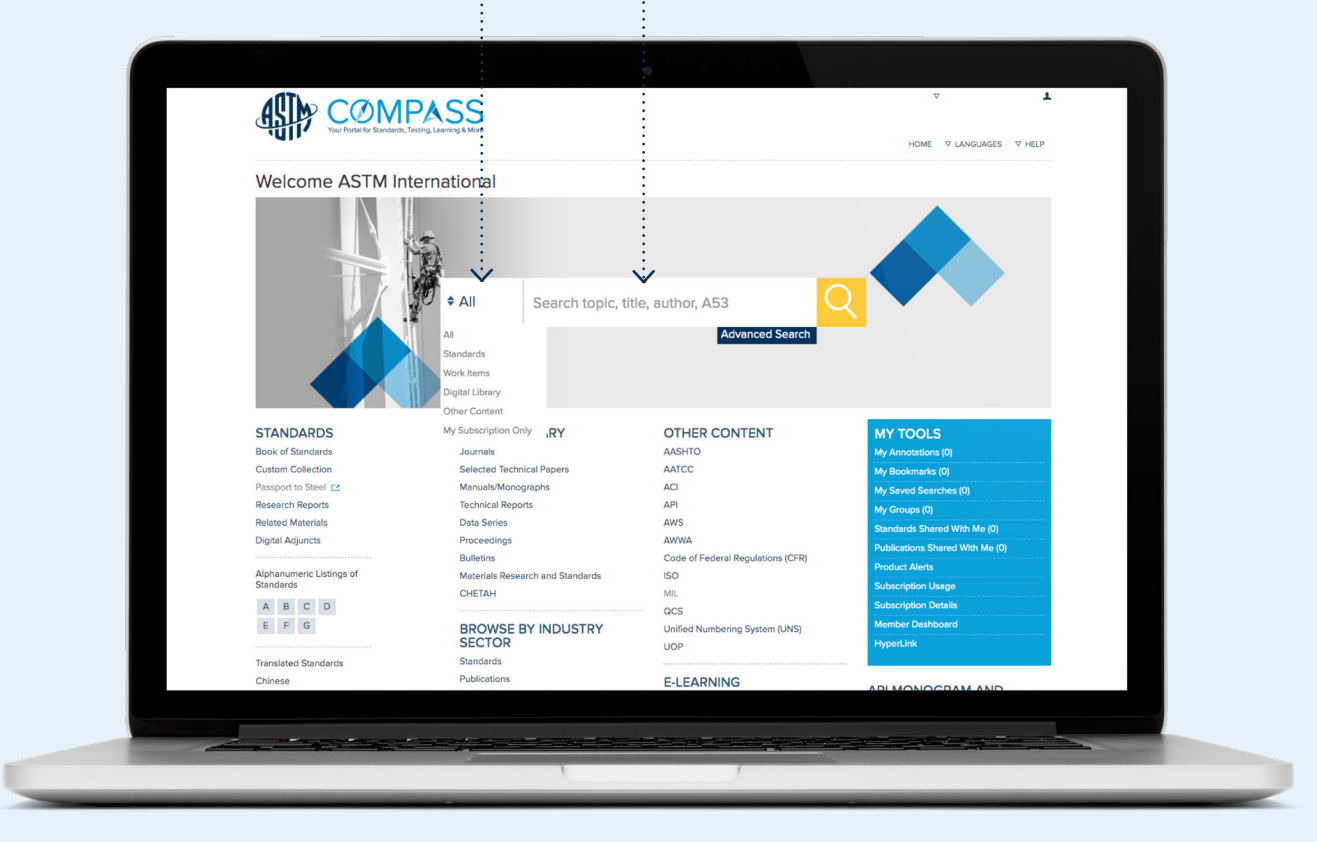

#### Buscando conteúdo e usando a pesquisa refinadaLivro de Normas da ASTM e refine seus resultados

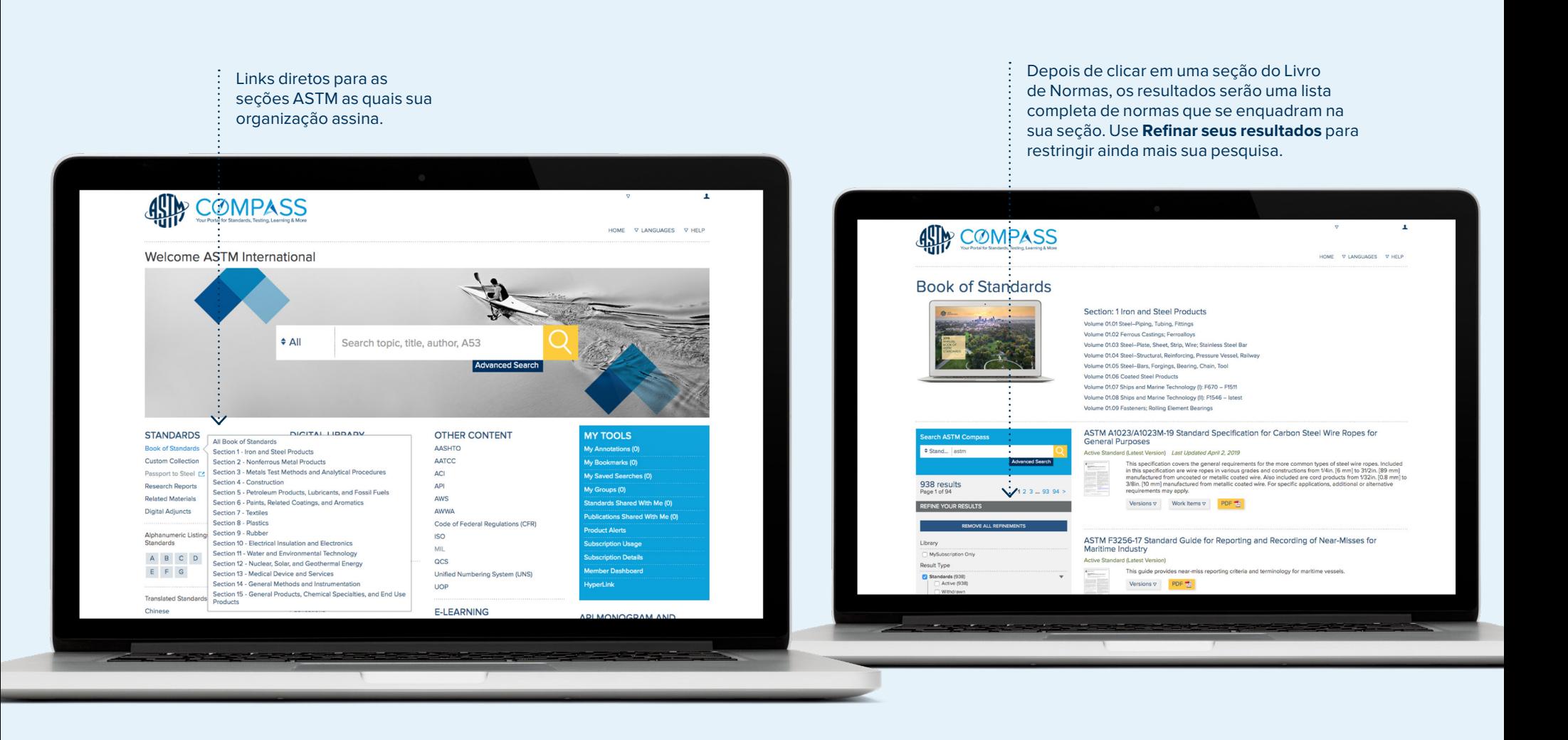

### Buscando conteúdo

Lista alfanumérica de normas

**Listas alfanuméricas** são links rápidos para as normas da sua assinatura (por exemplo, A123; B117; C2345; etc.).

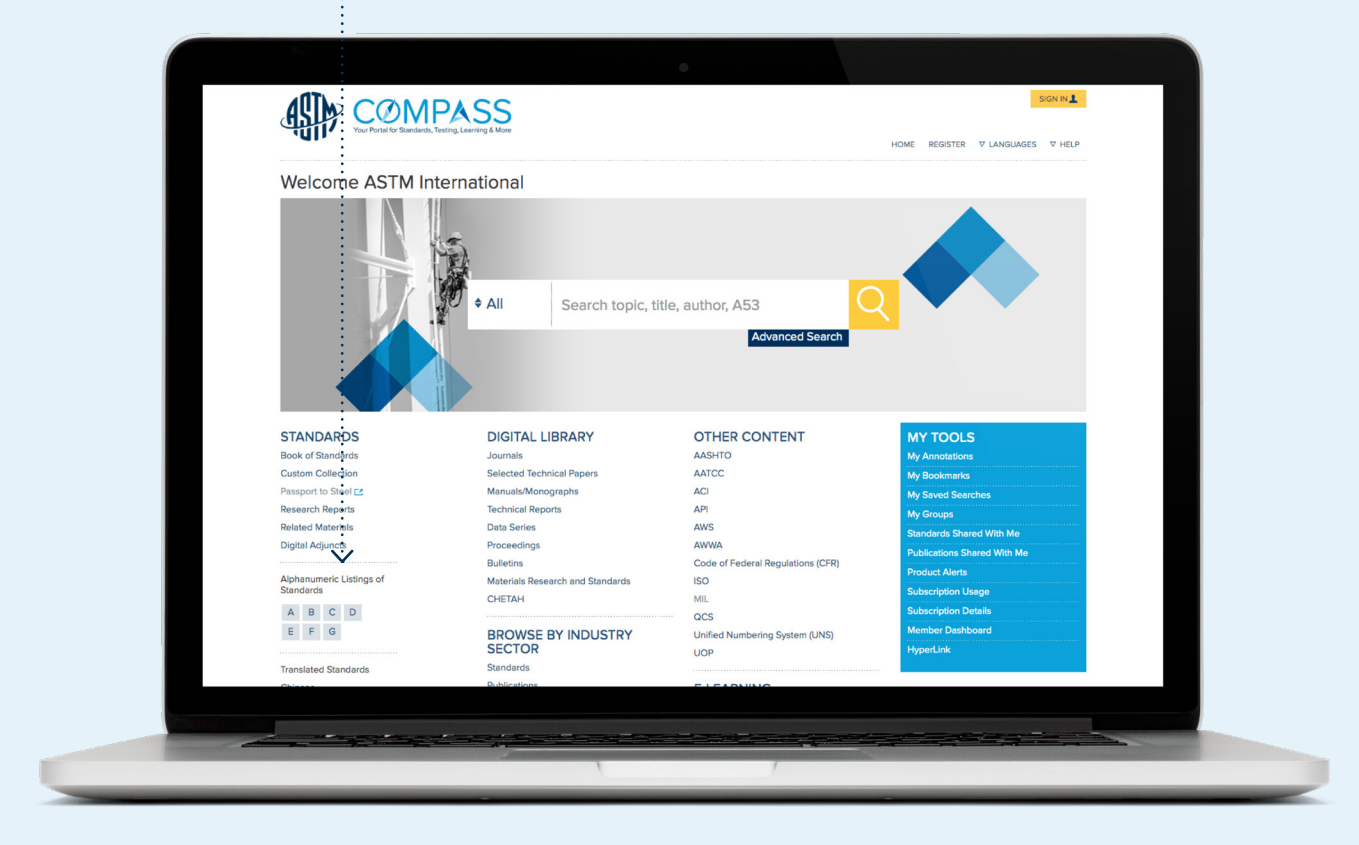

#### Localizando normas históricas, revogadas ou traduzidas e itens de trabalho

Os resultados da pesquisa podem ser refinados pela versão ativa de uma norma, uma versão histórica ou revogada dessa norma ou por itens de trabalho dessa norma. Você também pode refinar sua pesquisa para visualizar as normas que foram traduzidas para outros idiomas.

As versões históricas também são listadas em cada norma ativa com título completo.

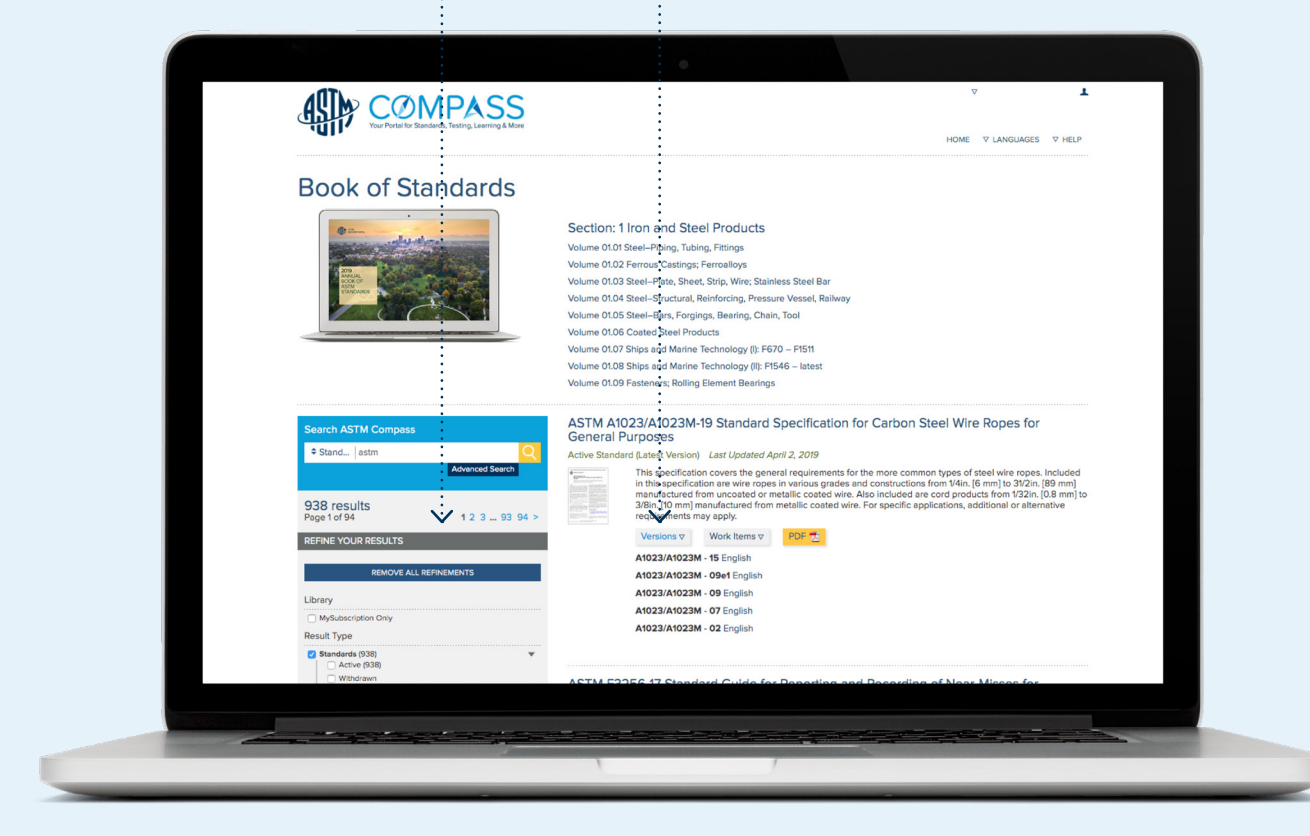

#### Baixando uma norma

Faça o download de um PDF na página de resultados da pesquisa ou diretamente na página de revisão online.

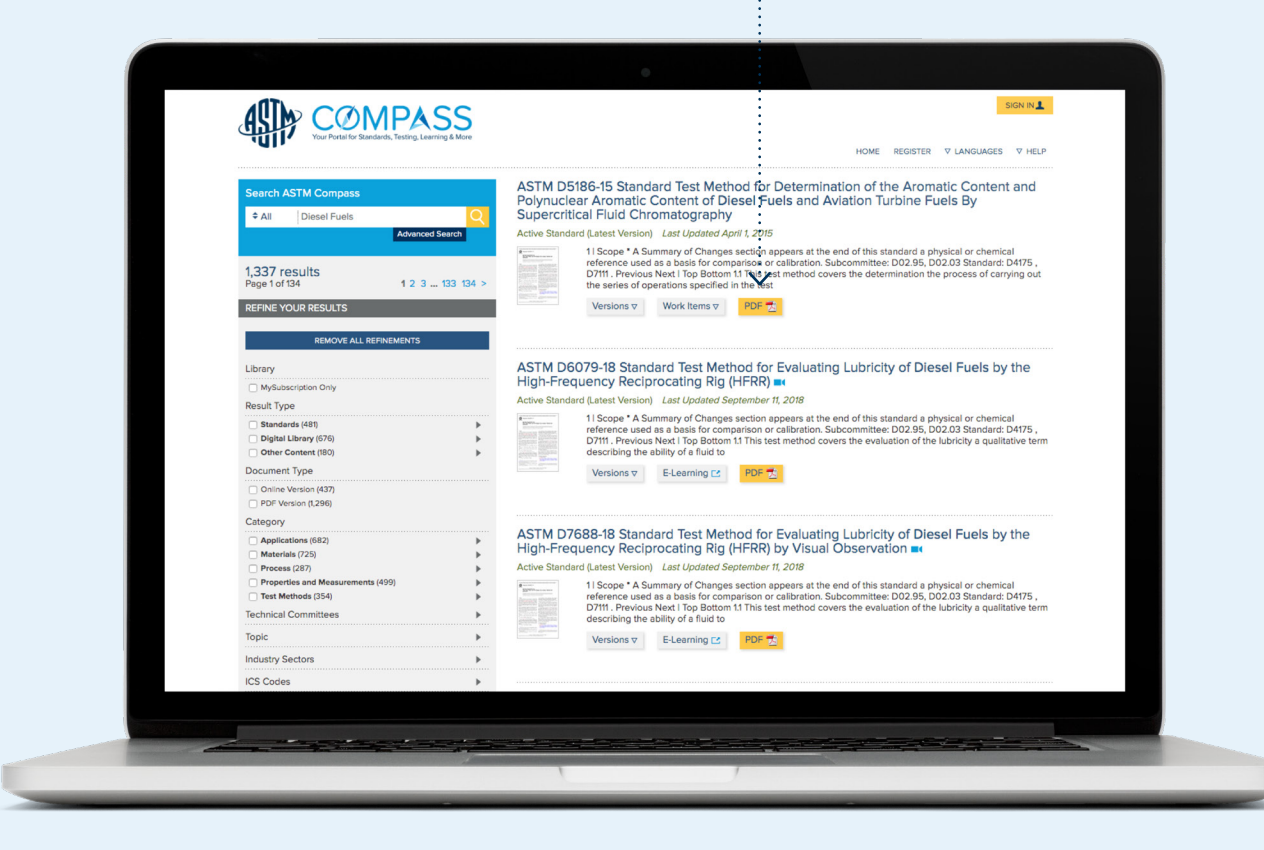

#### Visualização on-line de normas

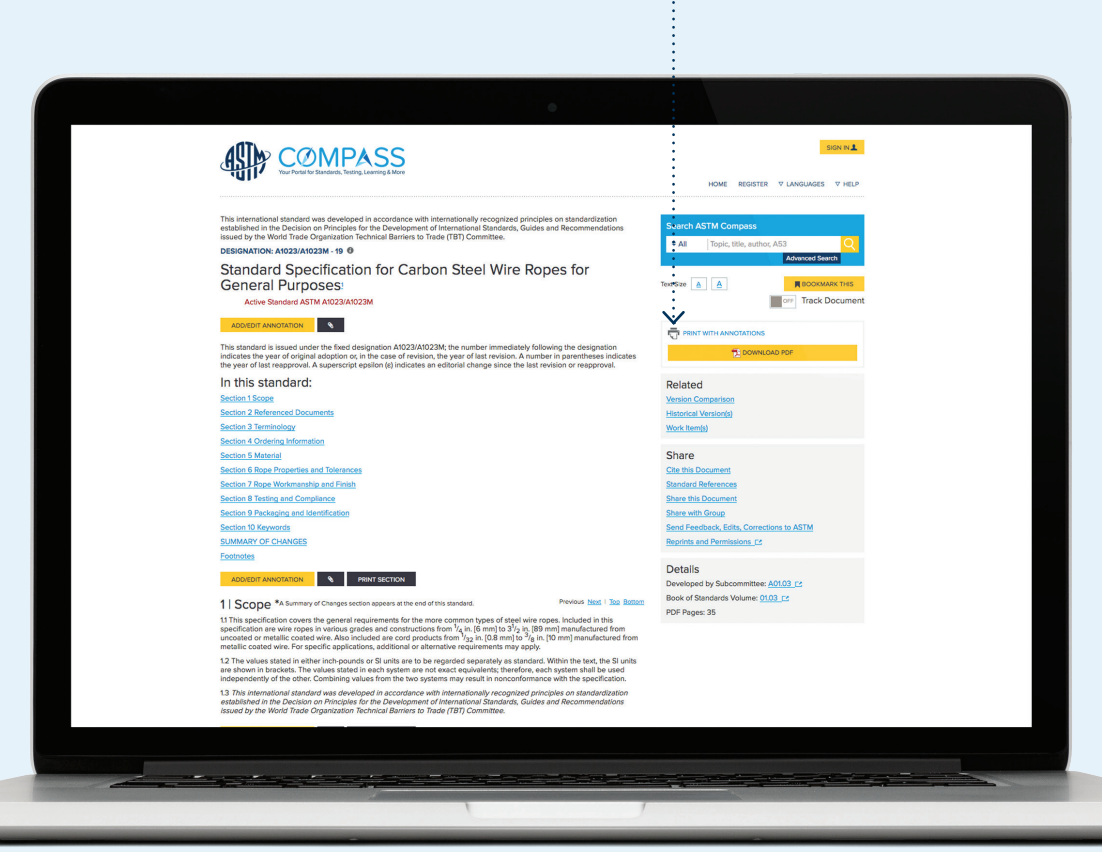

#### **Abaixo da caixa de pesquisa, você pode:**

- > Aumentar/diminuir o tamanho da fonte da página que você está visualizando
- > Favoritar normas que você vê com mais frequência
- > Imprimir a versão on-line ou a versão em PDF
- > Gerenciar as mudanças comparando versões de normas usando destaques codificados por cores
- > Revisar os complementos digitais para apoiar o uso das normas. Os complementos fornecem informações relacionadas a uma norma que podem te apoiar ou ajudar a usála. Veja os complementos disponíveis aqui
- > Compartilhar a citação por e-mail, imprimir ou fazer o download em um sistema de gerenciamento de referência
- > Revisar a lista de normas referenciadas
- > Compartilhar este documento - Esta ferramenta permite vincular as versões ativas ou exatas de uma norma. Adicionar seu novo link aos seus documentos internos ou envie por e-mail esse link para qualquer pessoa. Se o destinatário não tiver uma assinatura dessa norma, o link levará o usuário à loja online da ASTM para a compra
- > Enviar seus comentários e perguntas sobre uma norma direto ao comitê técnico que o desenvolveu
- > Obter permissão para reimprimir uma norma em materiais de treinamento ou cursos

A seção Detalhes mostra o subcomitê que desenvolveu a norma, o volume do Livro de Normas ASTM em que a norma aparece e o número de páginas no PDF da norma.

#### Comparando alterações entre versões ativas e anteriores de normas

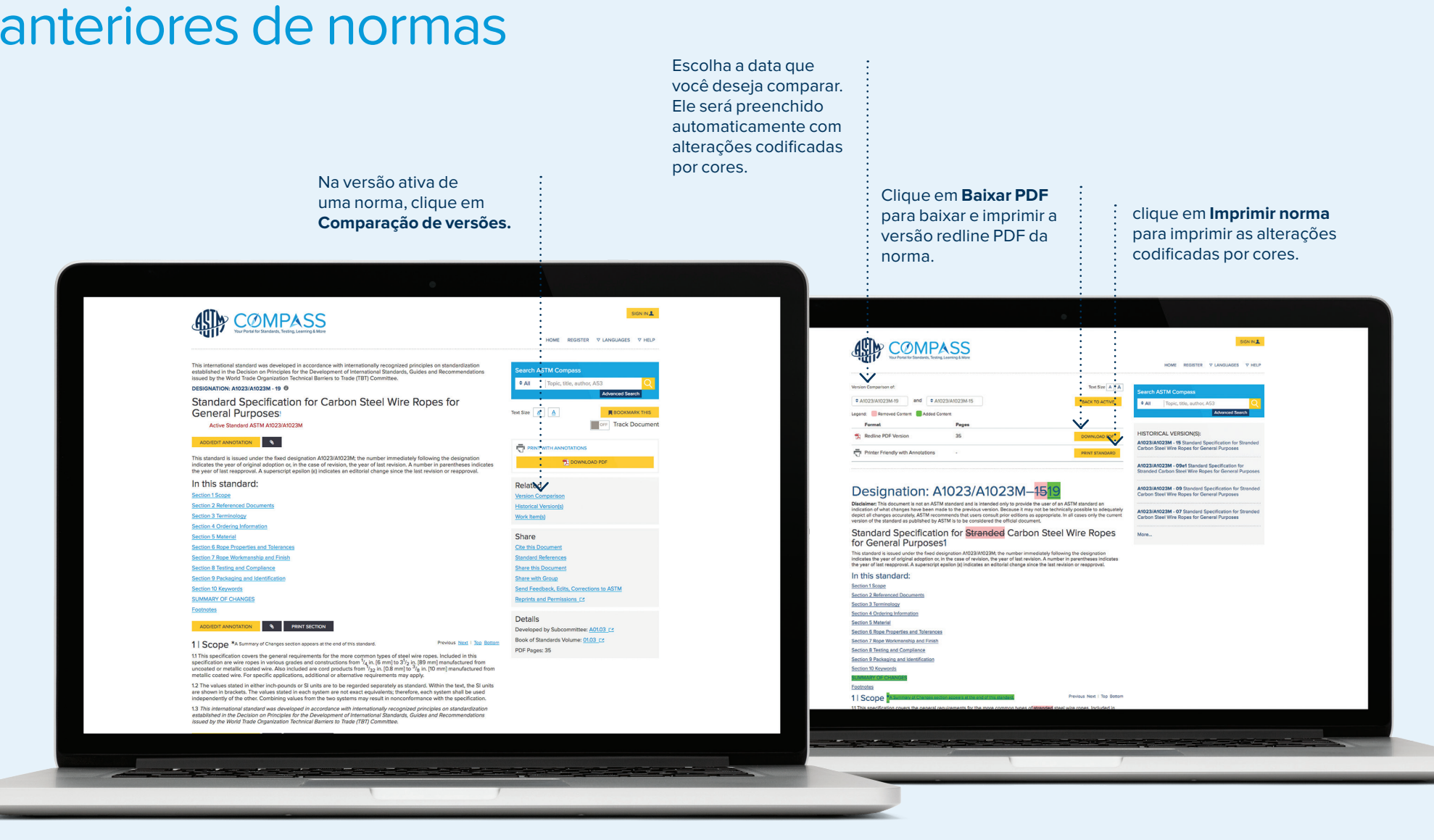

#### Criando uma anotação

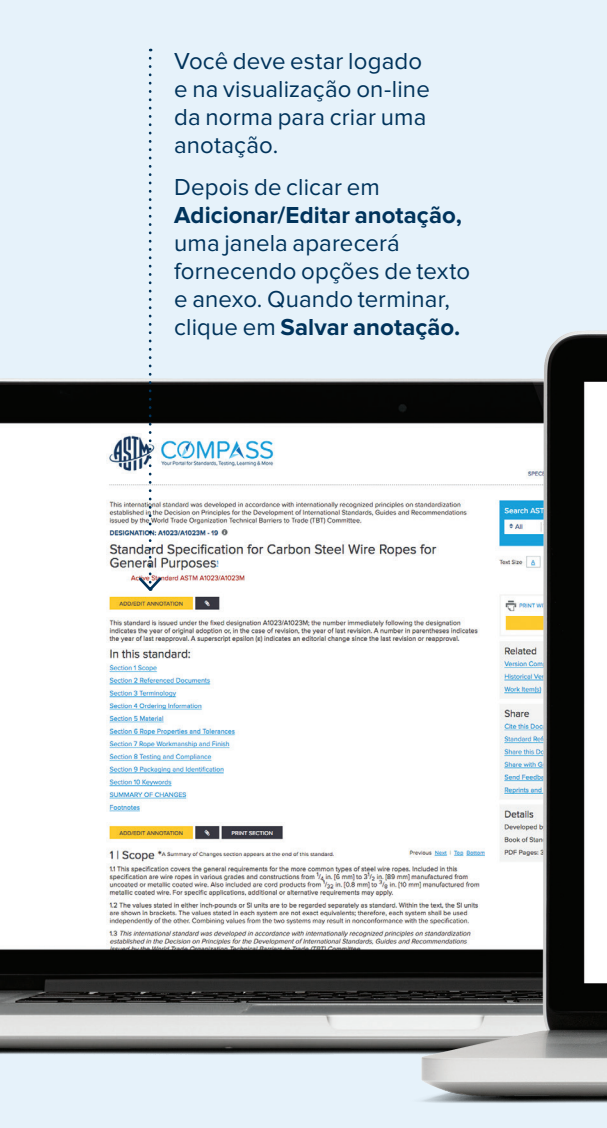

As anotações aparecem com a seção acima da barra de anotações. A anotação será salva com o nome do usuário, data e hora da criação. Todas as anotações são anotadas no índice da norma.

> Você pode compartilhar sua anotação com um usuário registrado individual ou com um grupo de usuários da sua empresa. Todas as anotações são privadas para o usuário, a menos que sejam compartilhadas.

**Minhas anotações** em Minhas ferramentas fornece uma lista principal de todas as suas anotações.

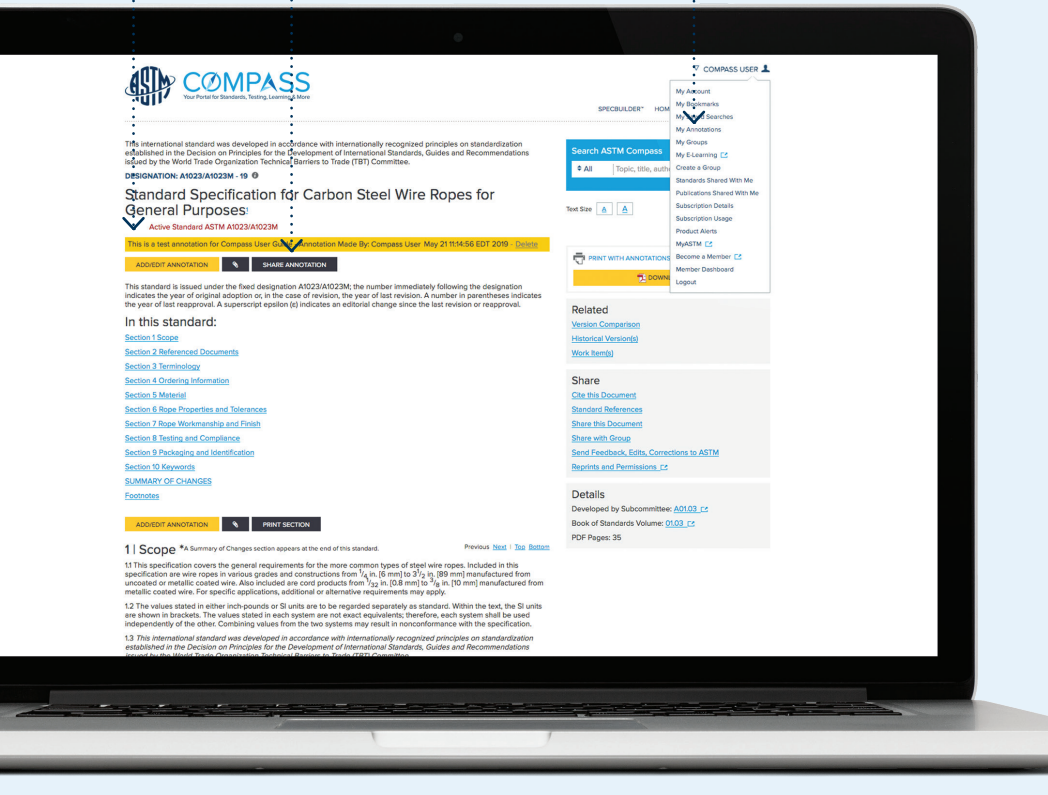

#### Vídeos

Vários métodos de teste têm vídeos incorporados no nível de seção da norma.

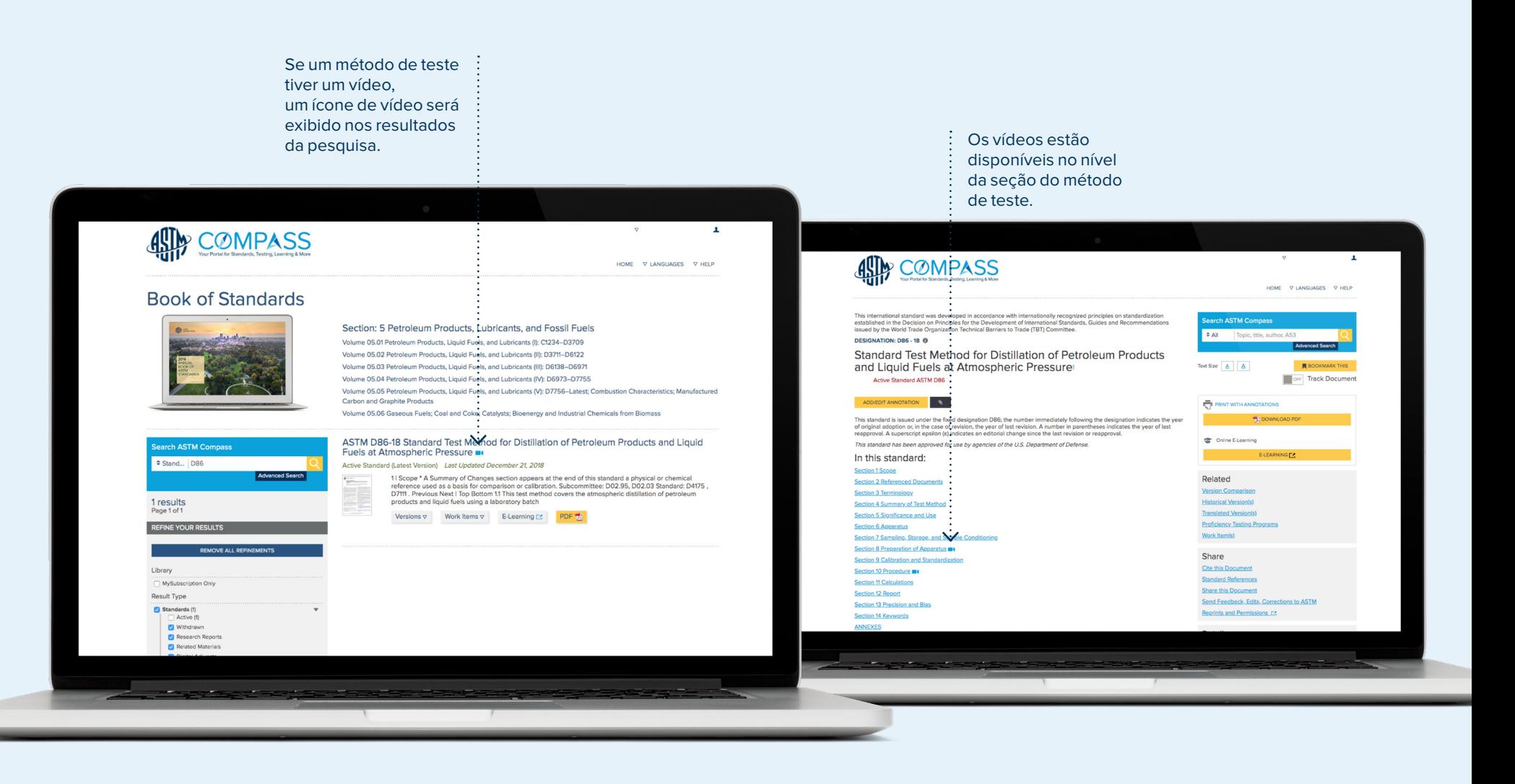

#### Vídeos

Se os vídeos fizerem parte da sua assinatura atual, você poderá clicar no botão de reprodução para iniciar o vídeo. Se você não possui vídeos e gostaria de adicioná-los à sua assinatura, entre em contato com o gerente da conta em sales@astm.org ou +1 610.832.9580.

Veja o vídeo em tela cheia.

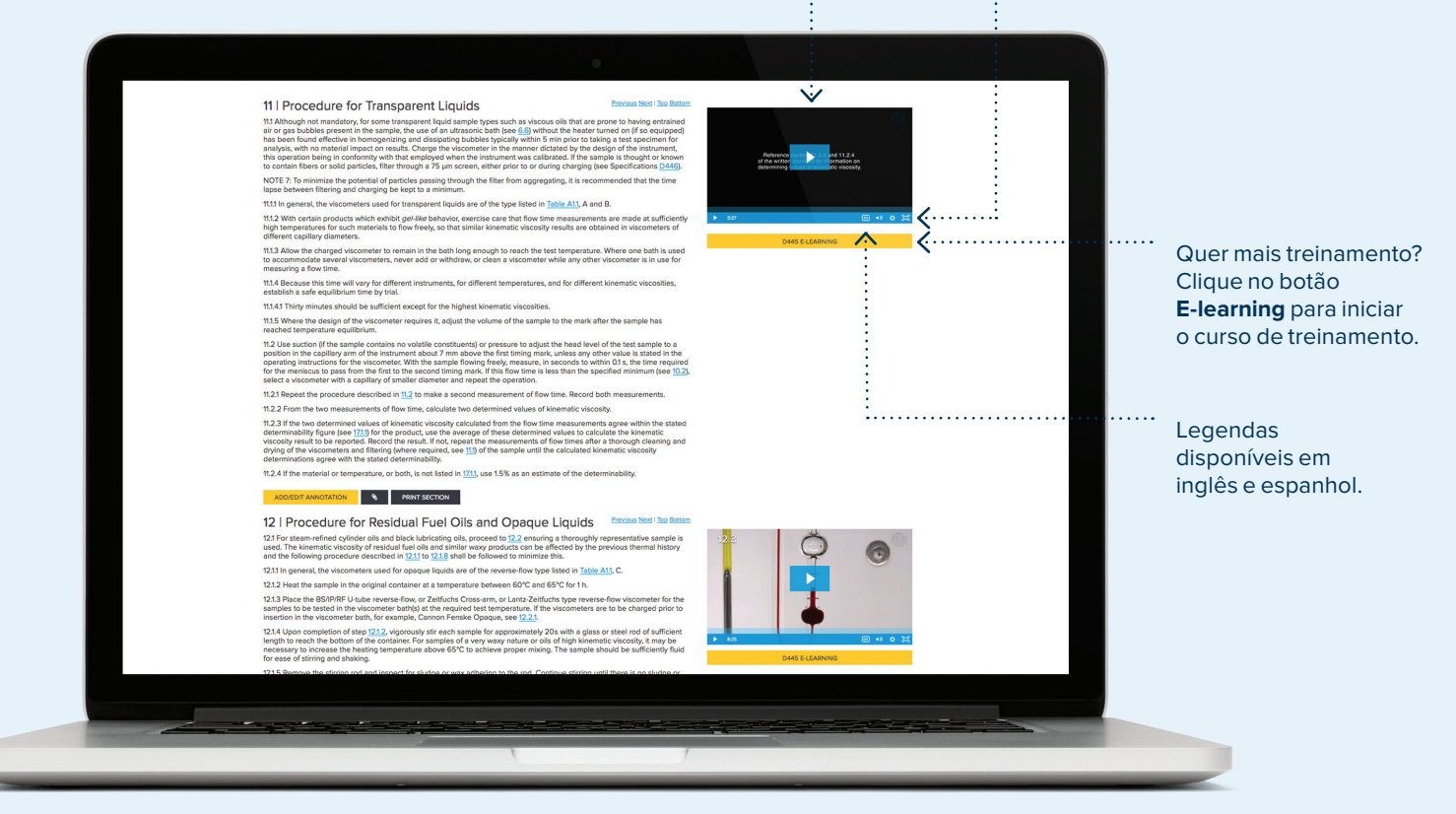

#### Criando um grupo e compartilhando normas

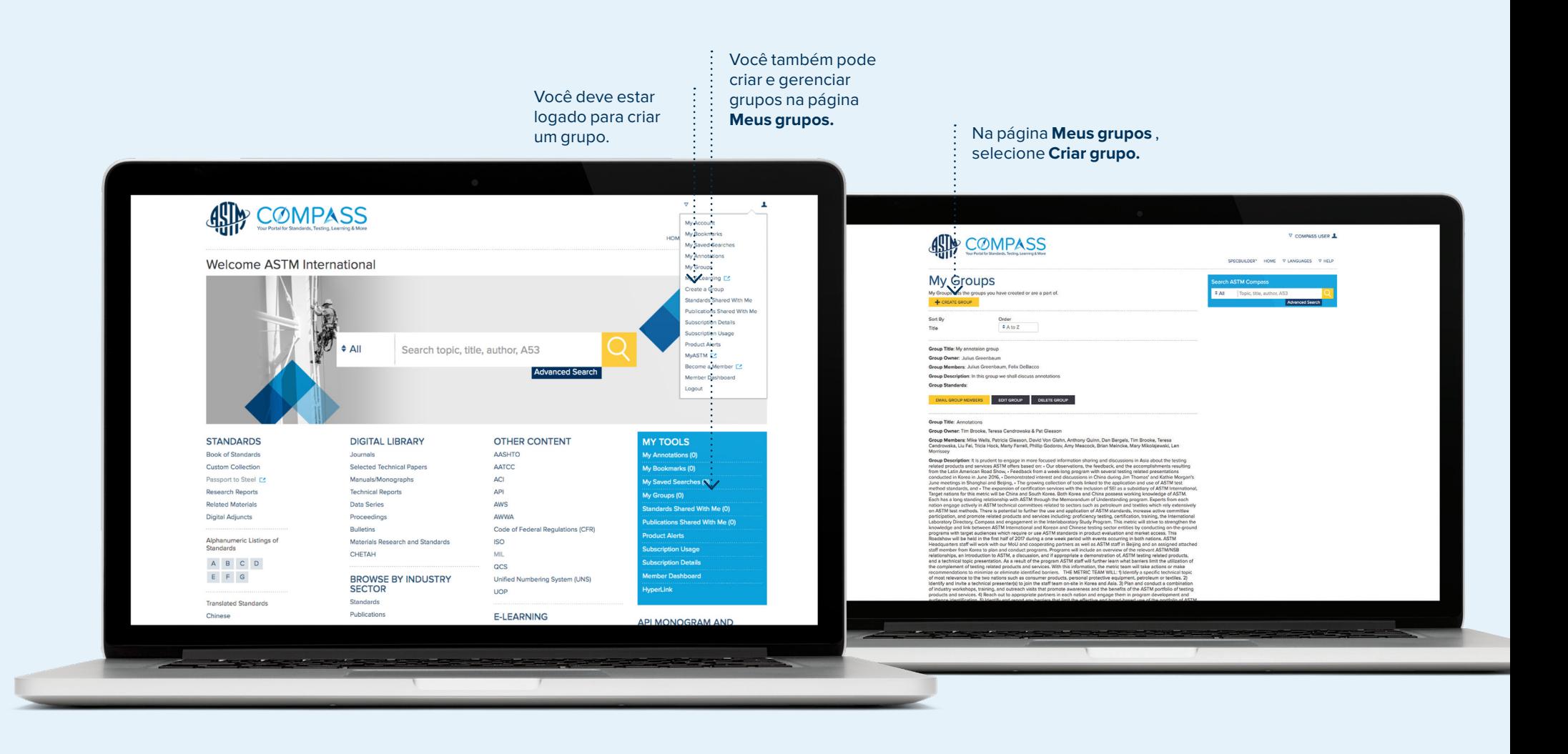

#### Criando um grupo e compartilhando normas

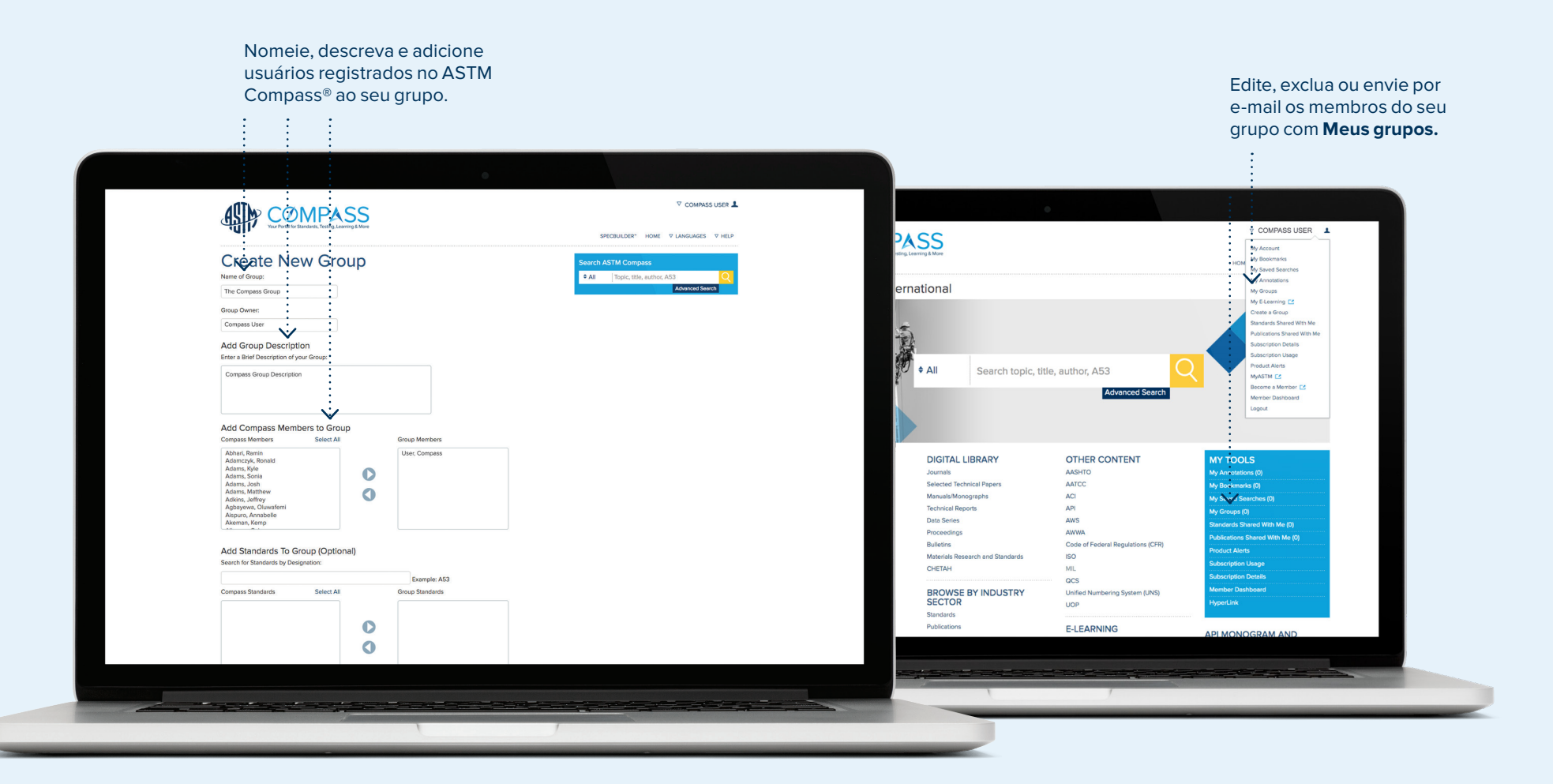

#### Criando um grupo e compartilhando normas

Compartilhe uma norma com ou sem anotações com seu grupo.

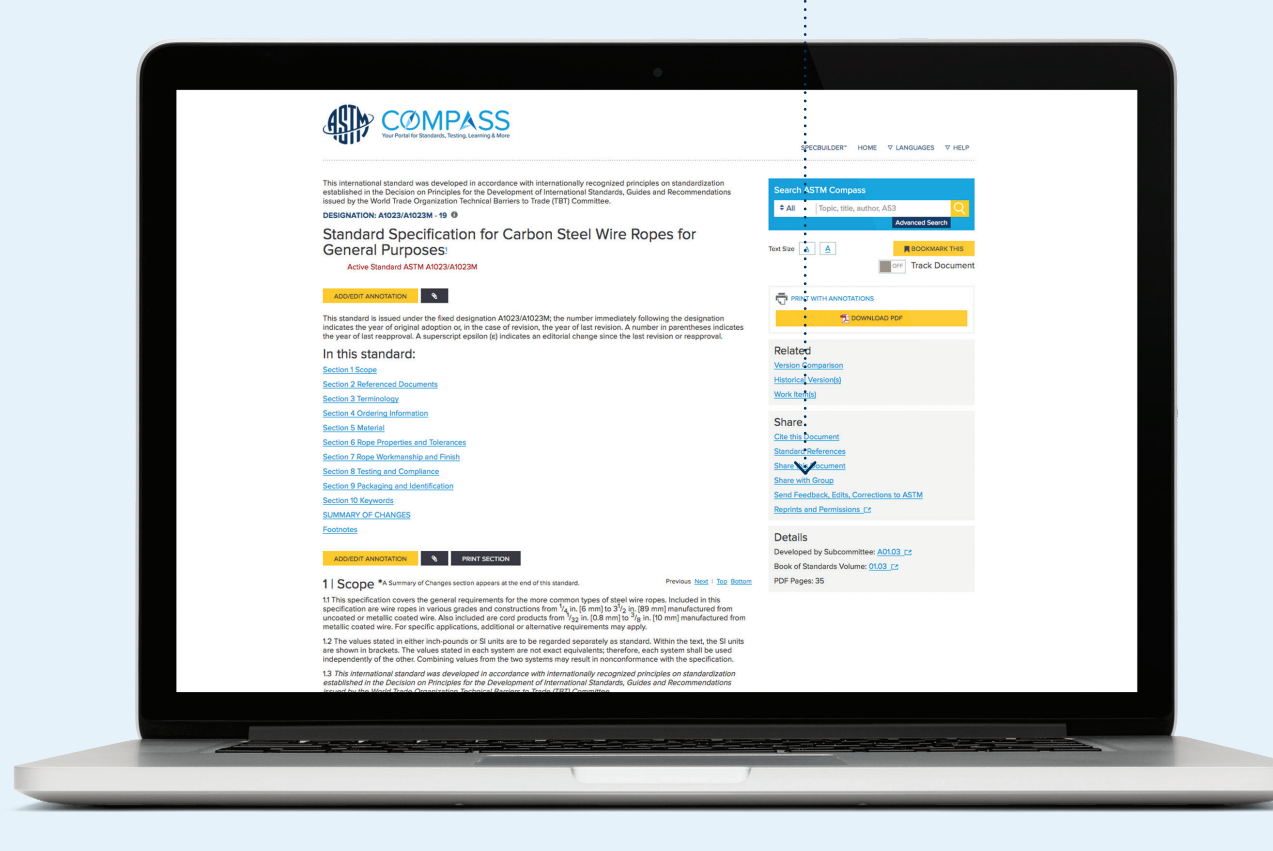

### Configurando alertas

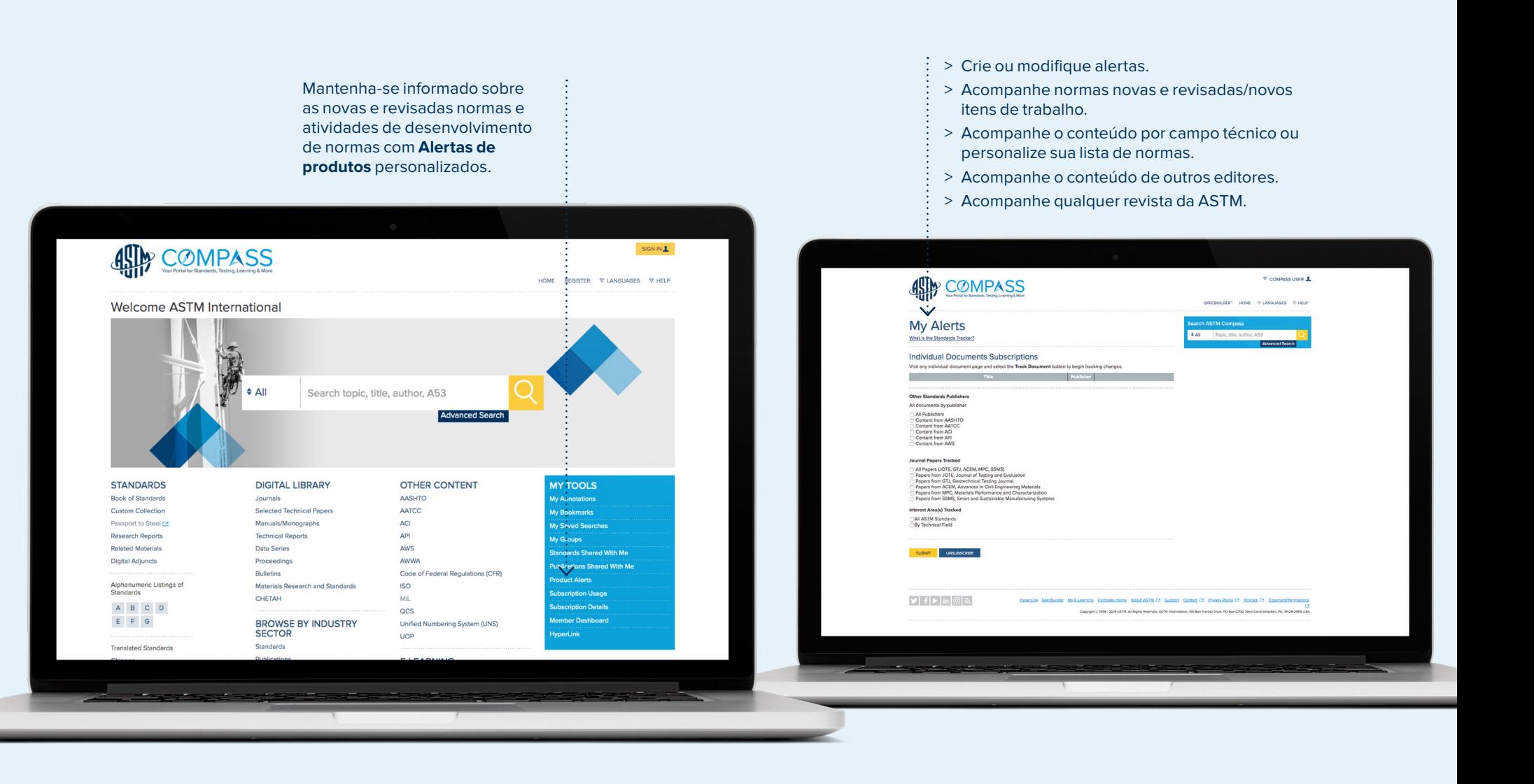

#### Configurando alertas Acompanhando normas individuais

![](_page_20_Figure_2.jpeg)

### E-learning

Se um método de teste ASTM oferecer um curso on-line em nosso Sistema de Gestão de Aprendizagem (Learning Management System - LMS), forneceremos um link na página de resultados da pesquisa. Se o LMS fizer parte da sua assinatura atual, você será redirecionado para o curso online. Se você não possui e-learning e gostaria de adicioná-lo à sua assinatura, entre em contato com o gerente da conta em sales@astm.org ou +1.610.832.9580.

![](_page_21_Picture_95.jpeg)

 $\sim$ <sup>n</sup>

 $\odot$  $\boxed{\qquad \text{BROWSE} \quad \lor \quad}$ 

Hi, Compass User  $\vee$ 

 $\overline{\circ}$ 

0.10 Credits

 $\equiv$  s

Compass User  $($   $REGISTERED$   $)$ 

**Course Information** Available credits

Owner Contact:  $\Theta$ **LMS Admin Associated curricula** Aggregate Testing

#### **Suporte**

Orientações adicionais podem ser encontradas em **Perguntas frequentes sobre suporte** e **Vídeos de treinamento do usuário** na guia **Ajuda.**

![](_page_22_Picture_3.jpeg)

### **Suporte**

![](_page_23_Picture_2.jpeg)

![](_page_24_Picture_0.jpeg)

![](_page_24_Picture_1.jpeg)

Your Portal for Standards, Testing, Learning & More

Perguntas, considerações ou sugestões adicionais? sales@astm.org | tel +1.877.909.2786

Suporte técnico ASTM support@astm.org tel +1.877.909.2786 (EUA e Canadá)

tel 001-610-832-9578 (Internacional)